Instrukcja obsługi Memograph M, RSG45

Zaawansowany menedżer danych i rejestrator Instrukcje dodatkowe: Pakiet Telealarmu do komunikatów alarmowych

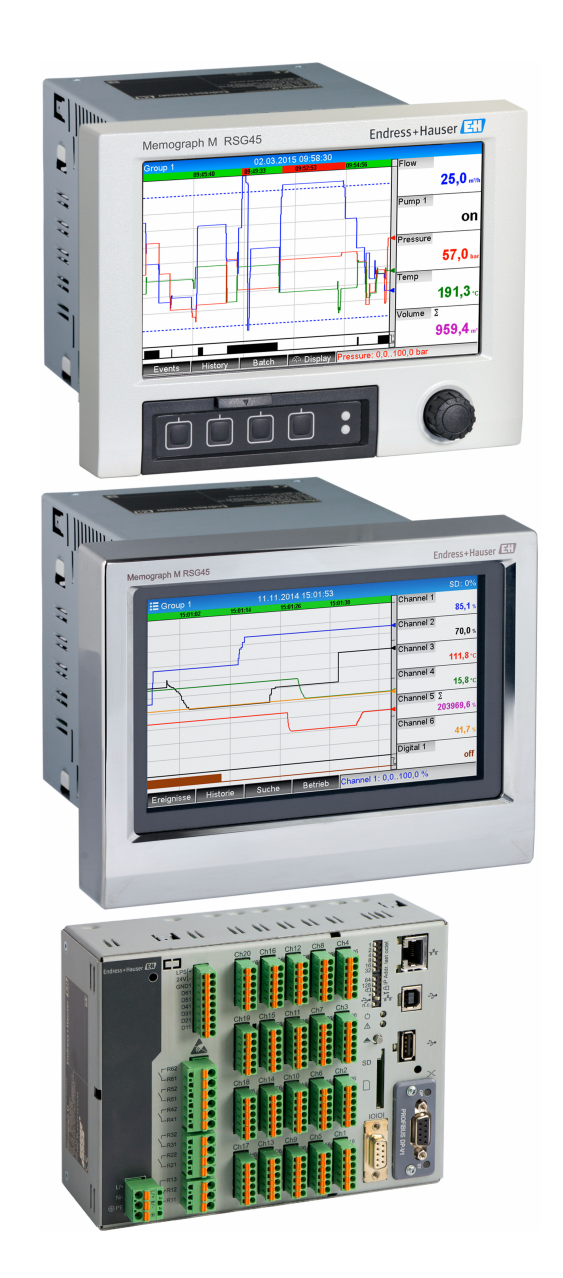

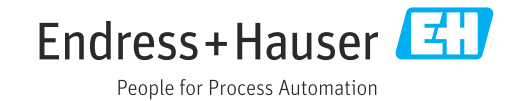

# Spis treści

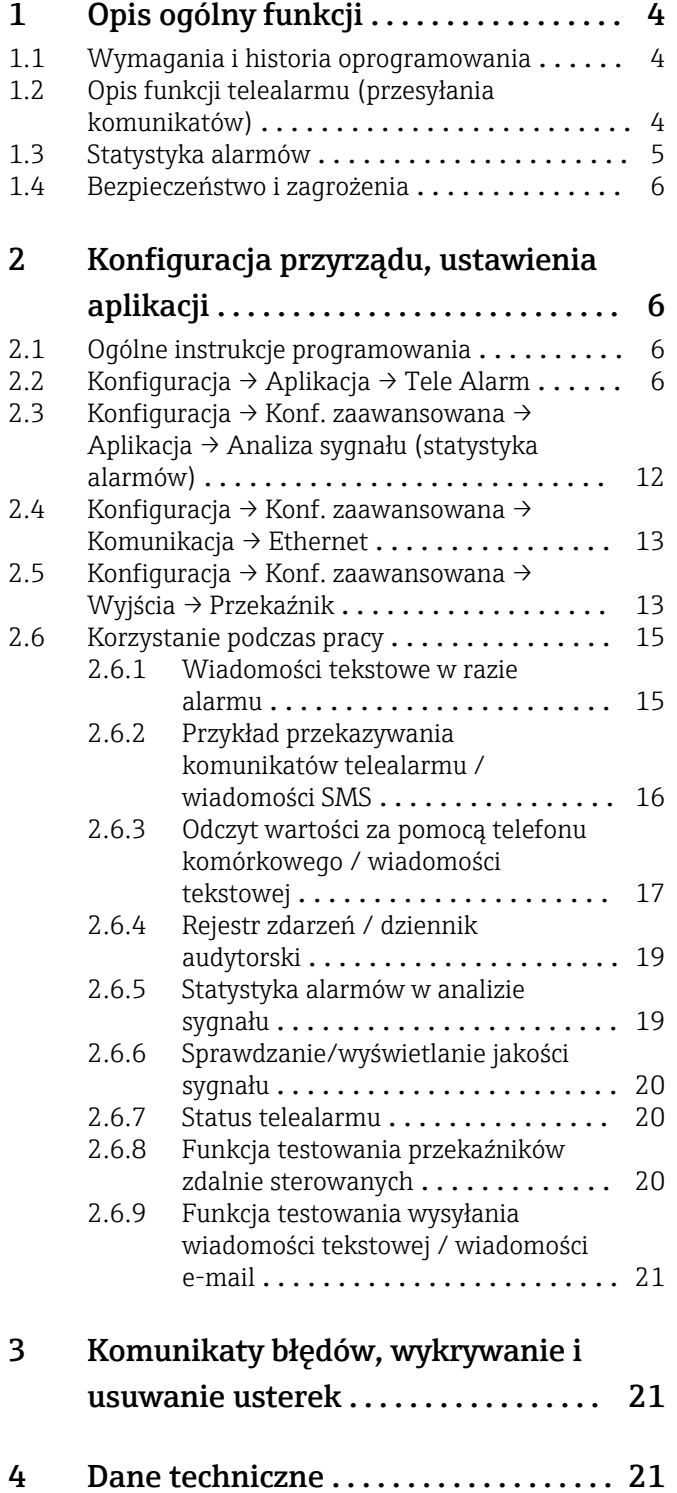

# <span id="page-3-0"></span>1 Opis ogólny funkcji

## **NOTYFIKACJA**

## Niniejszy dokument zawiera dodatkowy opis specjalnej opcji oprogramowania.

Nie zastępuje on instrukcji obsługi!

‣ Szczegółowe informacje znajdują się w instrukcji obsługi i dokumentacji uzupełniającej.

Jest ona dostępna dla wszystkich wersji przyrządu:

- na stronie internetowej: www.endress.com/deviceviewer
- do pobrania na smartfon/tablet z zainstalowaną aplikacją Endress+Hauser Operations

## 1.1 Wymagania i historia oprogramowania

Pakiet Telealarm jest obsługiwany od wersji V1.25.0.0 oprogramowania Field Data Manager (FDM). W zakres dostawy wchodzi aktualna wersja oprogramowania. Informacje dotyczące instalacji podano w instrukcji obsługi.

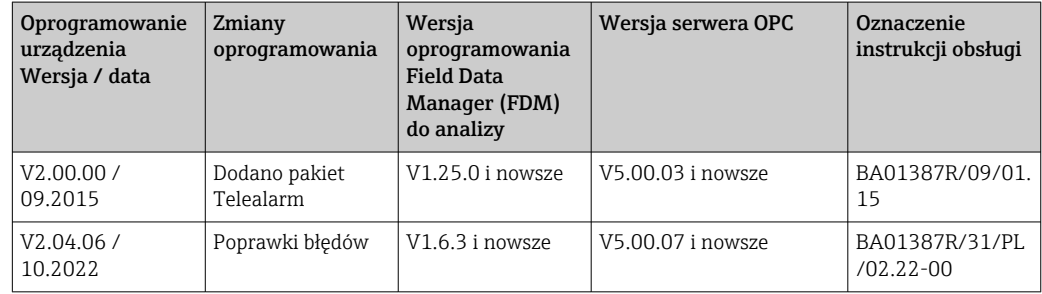

Przegląd historii oprogramowania urządzenia:

## 1.2 Opis funkcji telealarmu (przesyłania komunikatów)

W razie wystąpienia określonych zdarzeń urządzenie powinno przesyłać następujące powiadomienia:

- Wiadomość SMS (tylko za pomocą modemu GSM)
- Wiadomość e-mail (tylko przez Ethernet)
- Jednocześnie wiadomość SMS i e-mail (tylko za pomocą Ethernet i modemu GSM lub modemu GPRS/UMTS)

Wiadomość SMS/e-mail zawiera następujące dane:

- Datę/godzinę zdarzenia w formacie ustawionym w urządzeniu
- Wprowadzoną nazwę urządzenia (oznaczenie punktu pomiarowego)
- Niepowtarzalny identyfikator wiadomości wygenerowany przez urządzenie (tylko w przypadku wiadomości SMS, jeżeli funkcja Potwierdzanie wiadomości) jest aktywna
- Komunikat tekstowy

Przykłady zdarzeń:

- Przekroczenia wartości granicznej (komunikat bezpośrednio po przekroczeniu wartości granicznej)
- Przełączanie wejść binarnych i kanałów matematycznych (dla wyniku Stan)
- W razie wystąpienia kilku zdarzeń w tym samym czasie, komunikaty przesyłane są jeden po drugim. Może to spowodować opóźnienie w dostarczeniu komunikatu (nie w czasie rzeczywistym).

<span id="page-4-0"></span>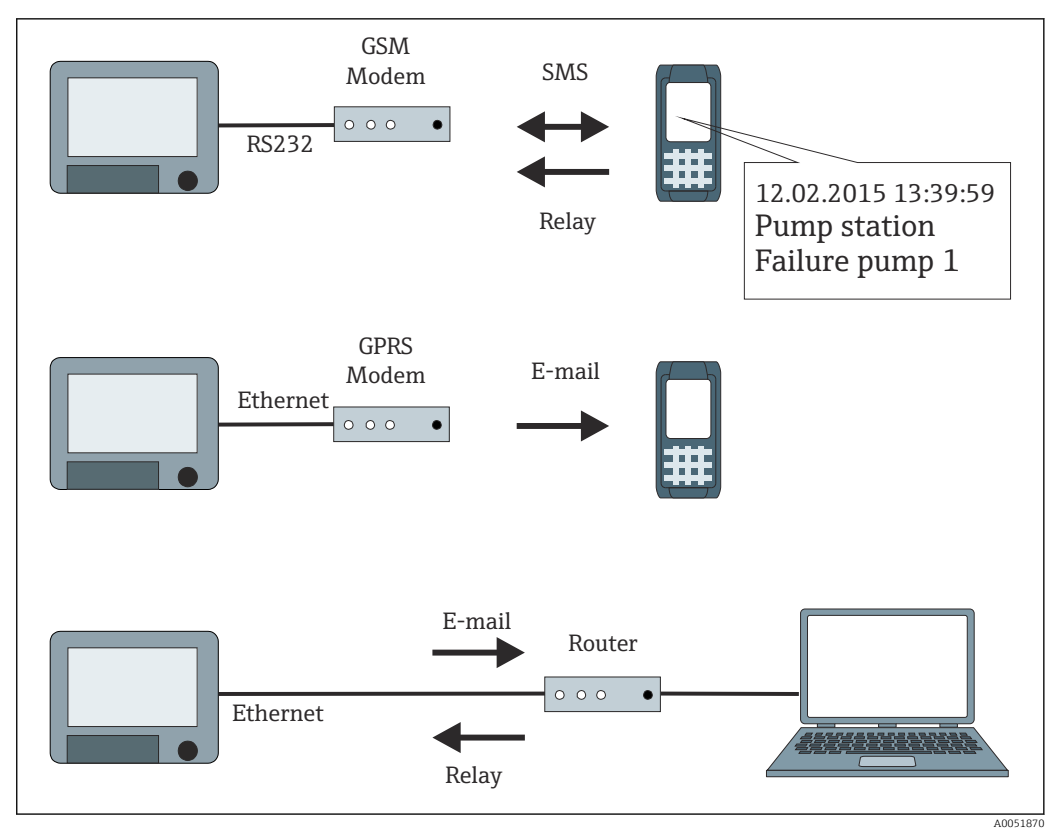

 *1 Różne sposoby przesyłania komunikatów telealarmu*

## 1.3 Statystyka alarmów

Cykle analizy danych umożliwiają obliczanie następujących parametrów:

- Jak często wartość graniczna była przekraczana (częstotliwość)?
- Jak długo łącznie trwało przekroczenie wartości granicznej (czas w formacie 0000h00:00)?

Domyślnie funkcja statystyki alarmów jest wyłączona. Statystyki alarmów są generowane dla każdej aktywnej analizy sygnału (ten sam przedział czasowy).

W przypadku analizy sygnału sterowanej zewnętrznie, statystyki alarmów nie są generowane dla czasu, w którym analiza jest nieaktywna.

Statystyki alarmów są generowane tylko dla analogowych wartości granicznych (górna, dolna, w zakresie / poza zakresem i gradient). Statystyki nie są generowane dla wartości granicznych licznika.

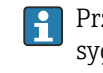

Przy określaniu częstotliwości urządzenie reaguje wyłącznie na zmianę poziomu sygnału Niski → Wysoki. Jeśli w chwili rozpoczęcia analizy wartość graniczna jest już przekroczona, wartość częstotliwości NIE jest zwiększana.

Przykład: wartość graniczna jest stale przekroczona od 08:59:50 do 09:01:10, 1-minutowy cykl analizy:

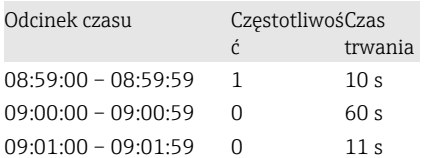

## <span id="page-5-0"></span>1.4 Bezpieczeństwo i zagrożenia

**System operacyjny urządzenia jest wyposażony w mechanizmy ochronne, które** chronią oprogramowanie urządzenia przed typowymi zagrożeniami z zewnątrz.

Producent nie bierze odpowiedzialności za terminowe przesyłanie komunikatów alarmowych. Czynniki zewnętrzne, takie jak zapewnienie dostępności sieci przez dostawcę lub awaria sieci (Ethernet) mogą uniemożliwić przesłanie alarmu.

# 2 Konfiguracja przyrządu, ustawienia aplikacji

## 2.1 Ogólne instrukcje programowania

- 1. Najpierw przyrząd należy zainstalować i skonfigurować zgodnie instrukcją obsługi BA01338R . Przestrzegać wszystkich instrukcji dotyczących bezpieczeństwa!
- 2. Zainicjalizować modem, wybierając w menu głównym pozycje Diagnostyka → Inicjalizuj modem (patrz instrukcja obsługi).
- 3. Sprawdzić dostępność sieci, patrz rozdział 2.6.6  $\rightarrow$   $\blacksquare$  20 niniejszej instrukcji.
- 4. Wprowadzić dodatkowe ustawienia telealarmu (patrz następny rozdział).
- 5. Przetestować funkcję telealarmu, patrz rozdział 2.6.8  $\rightarrow$   $\blacksquare$  20 i rozdział 2.6.9 → ■ 21 niniejszej instrukcji.
- 6. Skonfigurować wyświetlacz, na przykład wybrać tryb wyświetlania. Patrz od rozdziału 11 instrukcji obsługi BA01338R .

## 2.2 Konfiguracja → Aplikacja → Tele Alarm

Ustawienia przesyłania alarmów poprzez modem podłączony do urządzenia lub poprzez wiadomość e-mail.

W zależności od wybranej funkcji, interfejs użytkownika przyrządu dostosowuje się w  $\mathbf{F}$ taki sposób, by za każdym razem należało sprawdzić/ustawić tylko wymagane parametry.

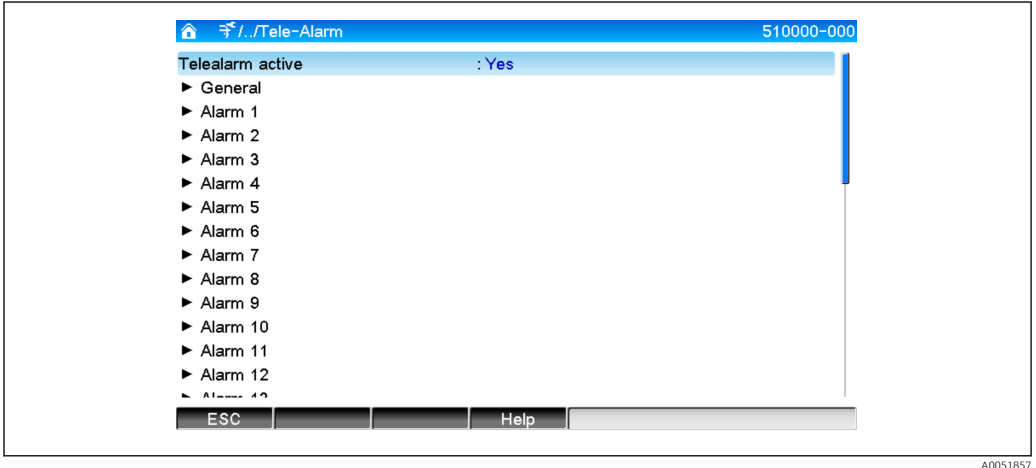

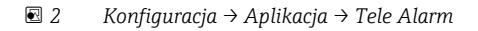

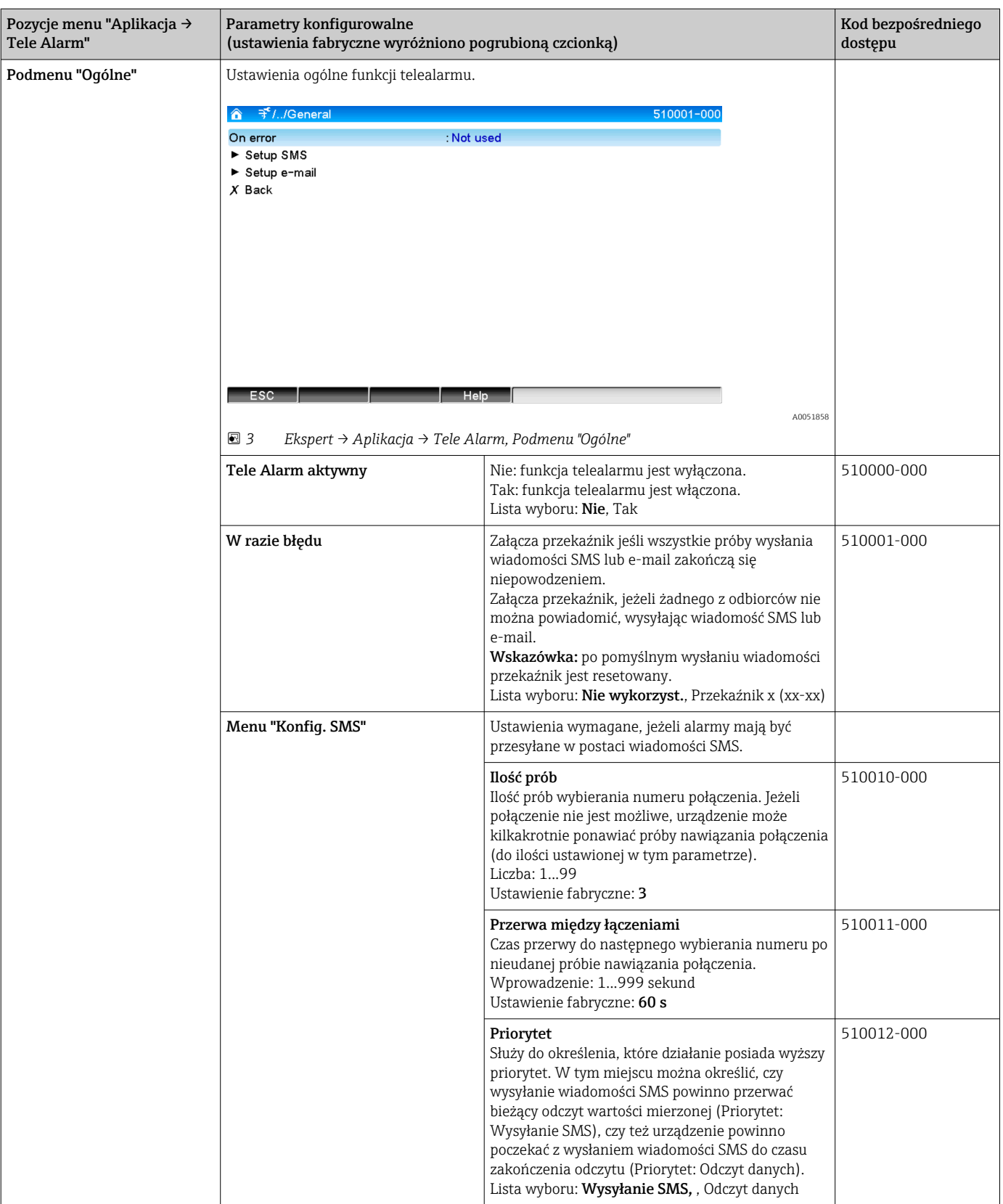

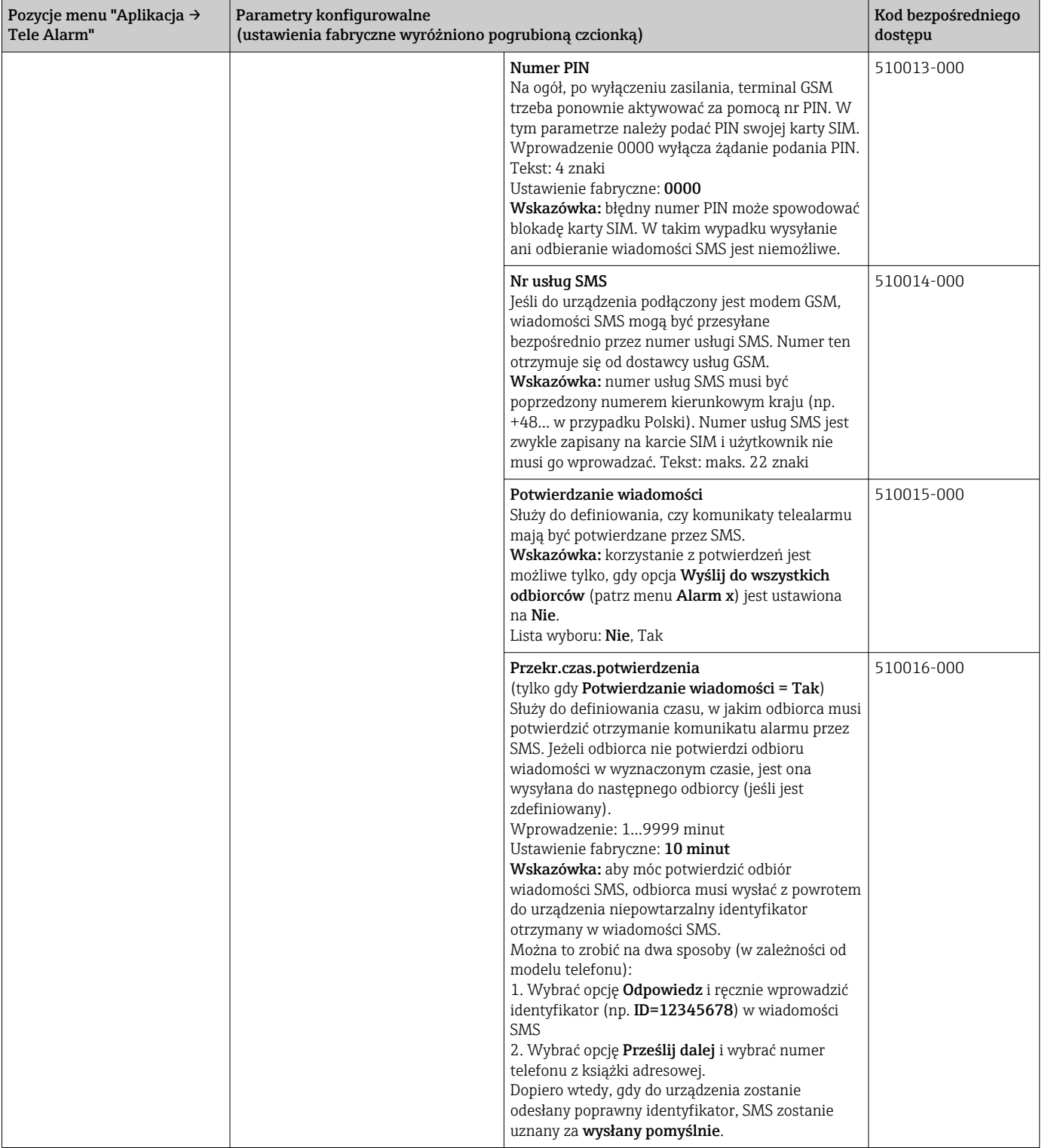

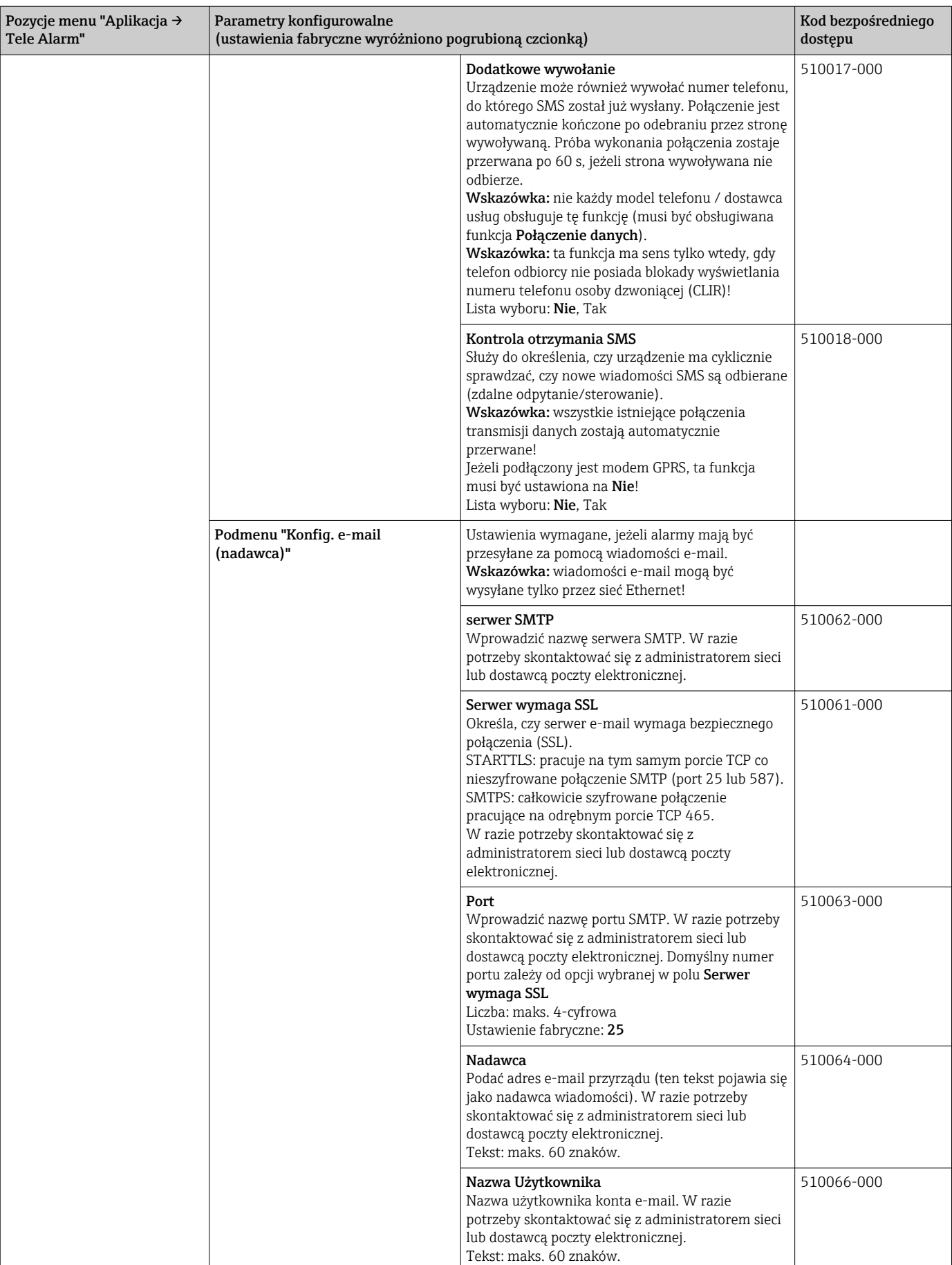

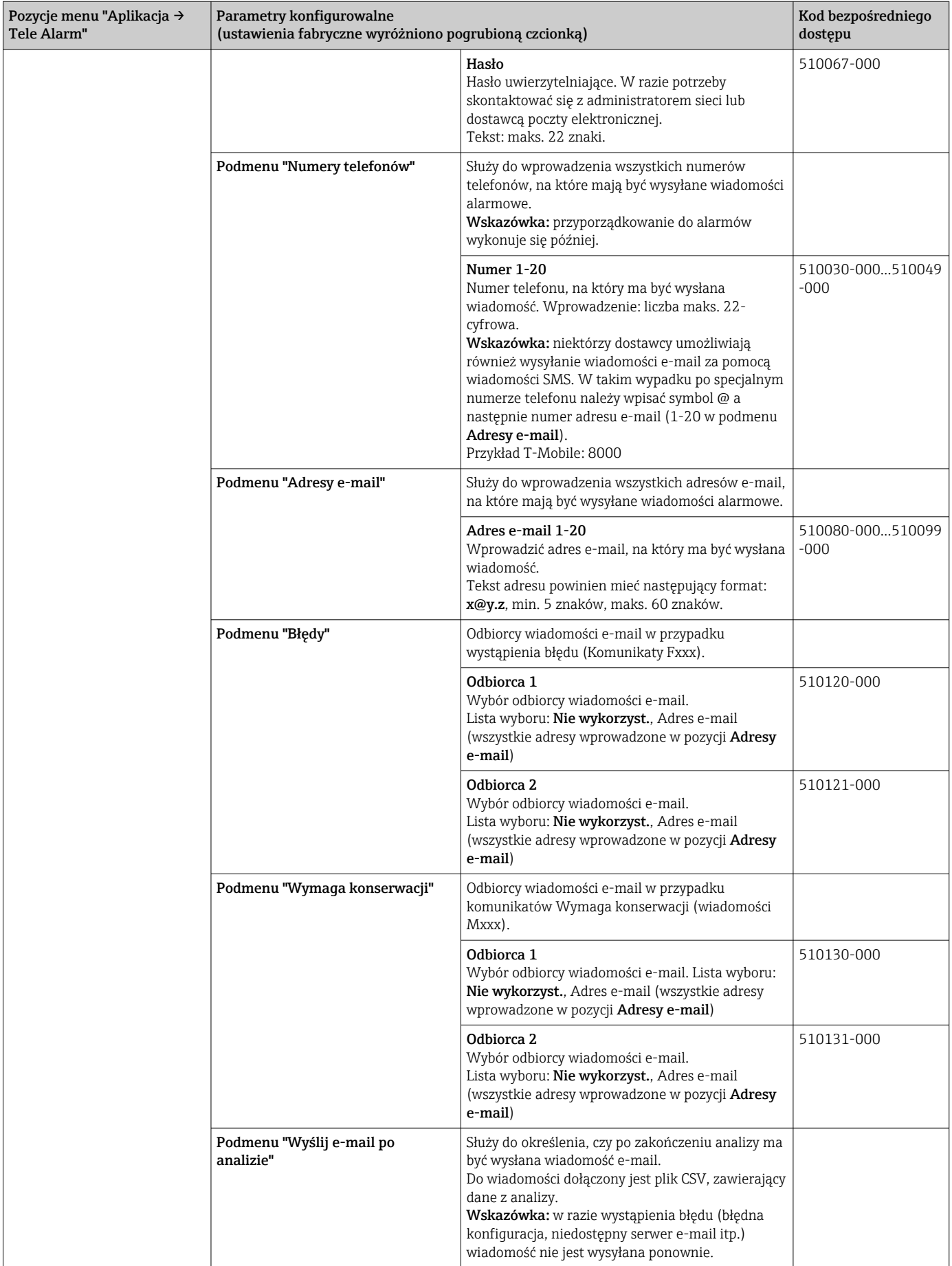

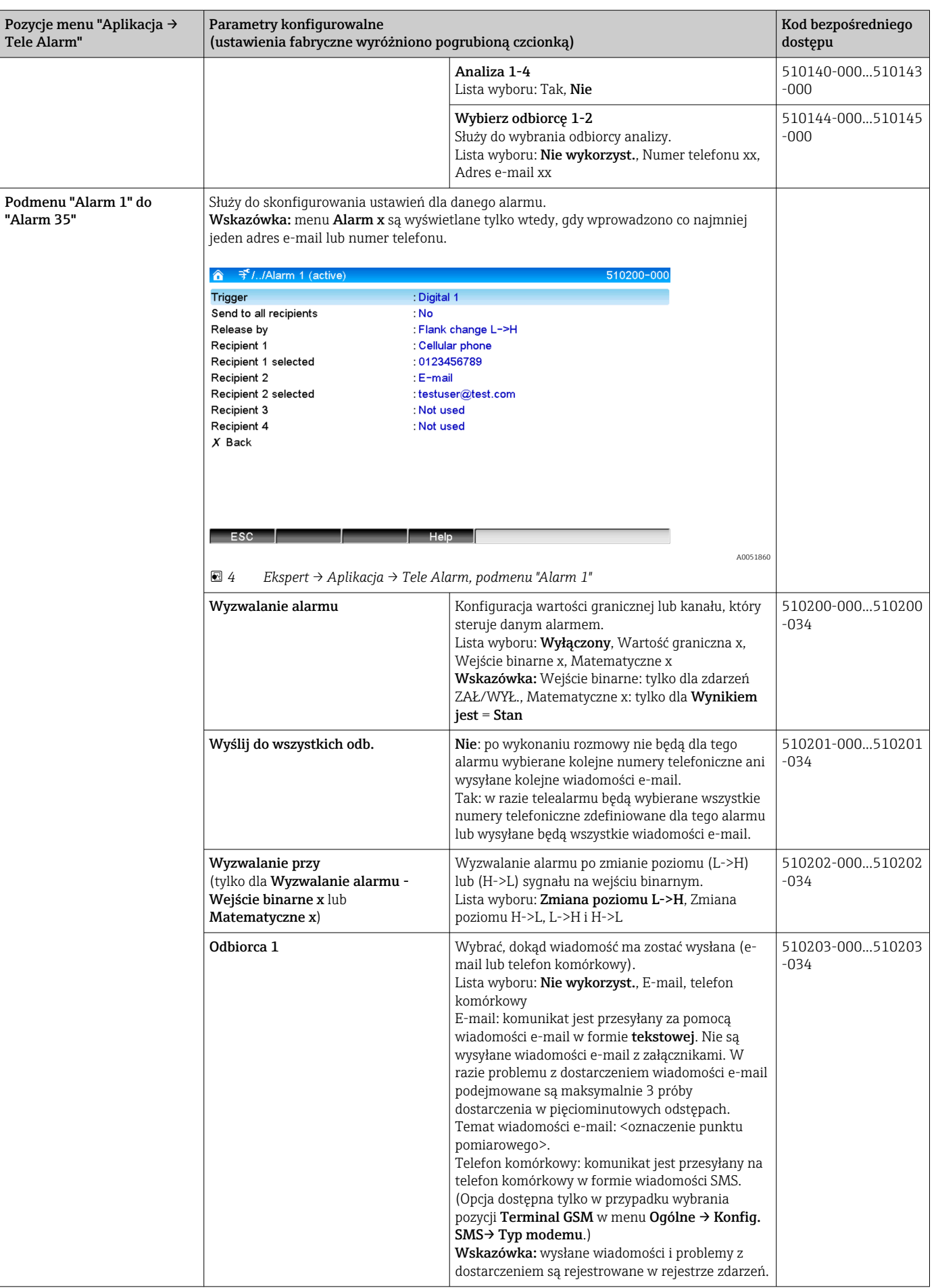

<span id="page-11-0"></span>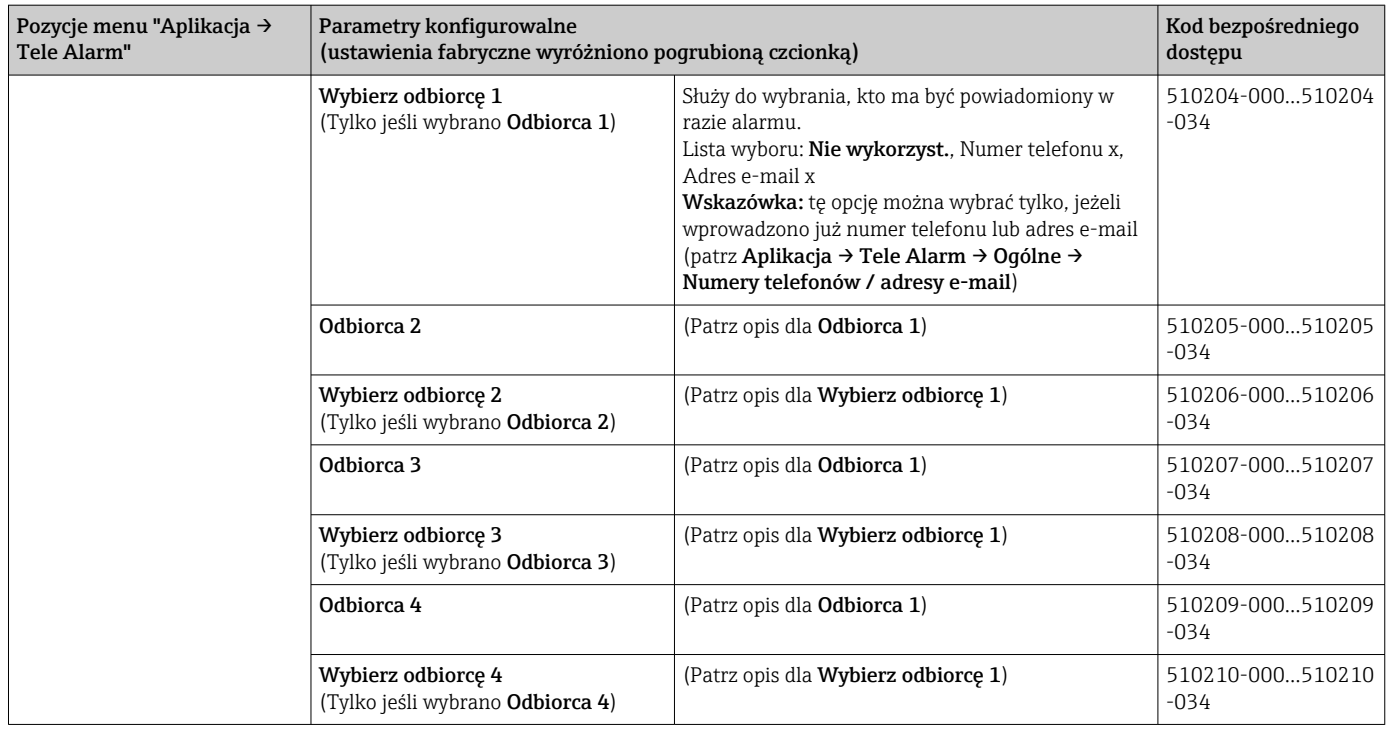

## 2.3 Konfiguracja → Konf. zaawansowana → Aplikacja → Analiza sygnału (statystyka alarmów)

Ustawienia umożliwiające uzyskanie analizy sygnału dla zdefiniowanych przez użytkownika przedziałów czasowych/cykli oraz funkcja umożliwiająca ręczne zresetowanie analizy sygnału.

W tym rozdziale opisano tylko te ustawienia, które są istotne dla telealarmu. Wszystkie pozostałe funkcje analizy sygnału opisano w instrukcji obsługi.

W zależności od wybranej funkcji, interfejs użytkownika przyrządu dostosowuje się w taki sposób, by za każdym razem należało sprawdzić/ustawić tylko wymagane parametry.

| Analysis 2<br>: Daily analysis<br>Analysis 3<br>: Weekly analysis<br>Analysis 4<br>: Monthly analysis<br>Synchron. time<br>:00:00<br>Week starting on<br>: Monday<br>Alarm statistics<br>Yes:<br>Group days<br>: No |
|----------------------------------------------------------------------------------------------------|
|                                                                                                    |
|                                                                                                    |
|                                                                                                    |
|                                                                                                    |
|                                                                                                    |
|                                                                                                    |
|                                                                                                    |
| Reset to zero<br>: Please select                                                                                                    |
| Reset channel<br>: Please select                                                                                                    |
| $\blacktriangleright$ Autom. printout                                                                                                    |
| $X$ Back                                                                                                    |

 *5 Konfiguracja → System → Analiza sygnału → Statystyka alarmów*

A0051861

<span id="page-12-0"></span>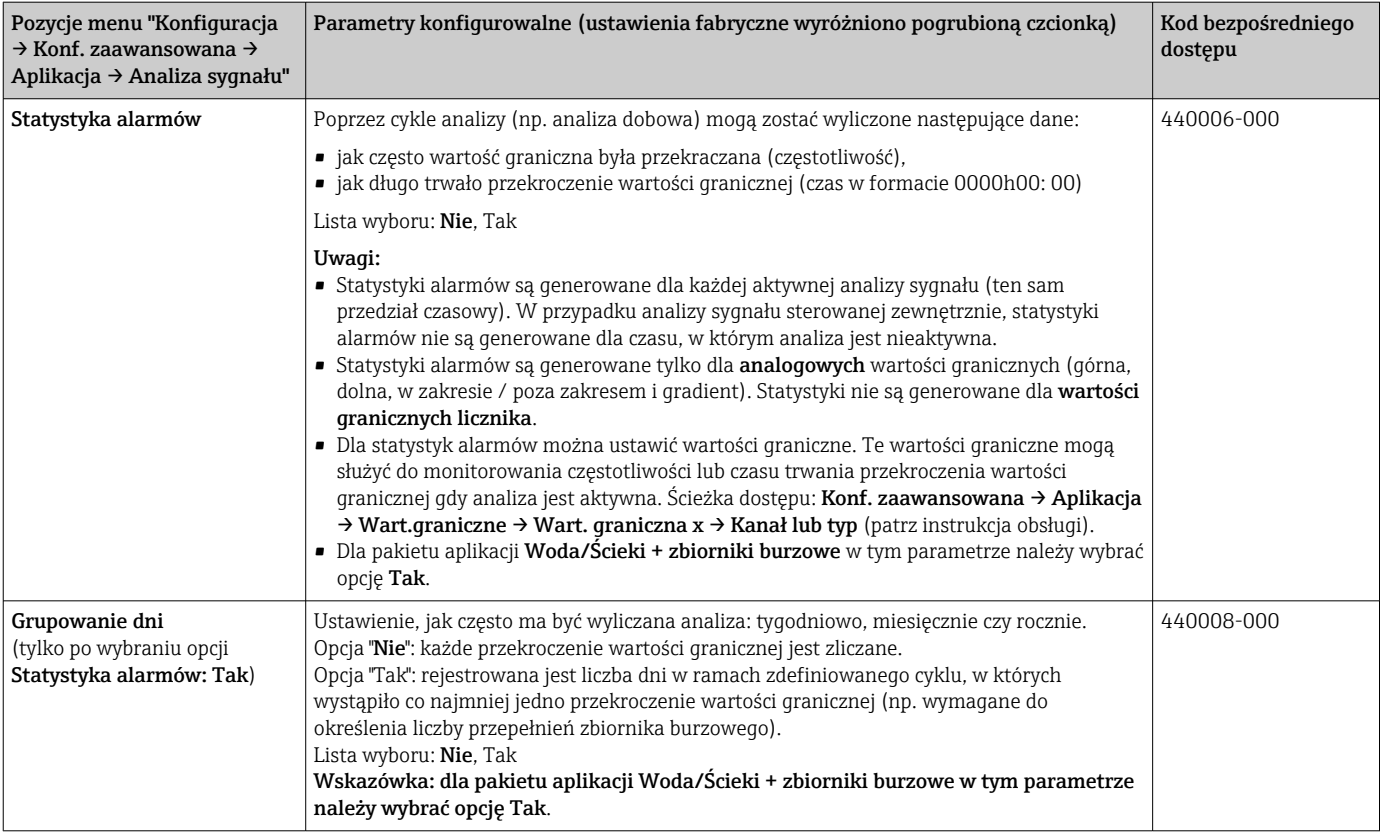

## 2.4 Konfiguracja → Konf. zaawansowana → Komunikacja → Ethernet

Ustawienia wymagane, jeśli używany jest interfejs Ethernet urządzenia.

W tym rozdziale opisano tylko te ustawienia, które są istotne dla telealarmu.  $|\mathbf{f}|$ Wszystkie pozostałe funkcje analizy sygnału opisano w instrukcji obsługi.

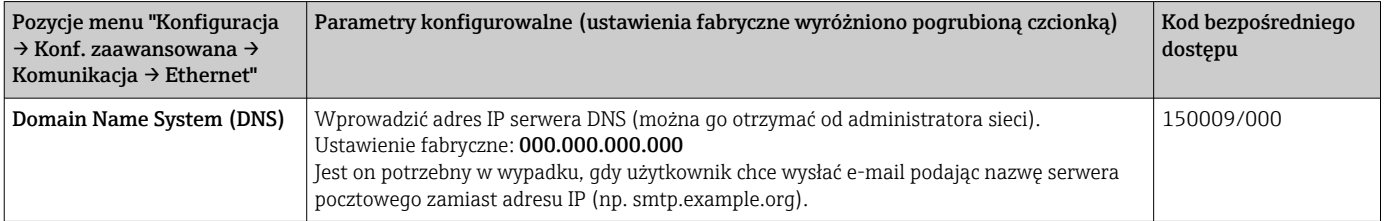

## 2.5 Konfiguracja → Konf. zaawansowana → Wyjścia → Przekaźnik

Ustawienia przekaźnika dla funkcji Telealarm.

Pakiet Telealarm umożliwia zdalne sterowanie przekaźnikami urządzenia. Za pomocą telefonu komórkowego lub komputera PC można zdalnie sterować przekaźnikami urządzenia, aby np. włączyć lub wyłączyć sygnał akustyczny lub optyczny, a nawet pompę, jeszcze przed udaniem się na obiekt.

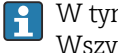

W tym rozdziale opisano tylko te ustawienia, które są istotne dla telealarmu. Wszystkie pozostałe funkcje wyjść i przekaźników opisano w instrukcji obsługi.

| ///Relay 1 (remote contr.)<br>$\hat{\mathbf{a}}$ |           | 330002-000 |
|--------------------------------------------------|-----------|------------|
| Operating mode                                   | : Closing |            |
| Identifier                                       | : Relay 1 |            |
| Remote controlled                                | : Yes     |            |
| $X$ Back                                         |           |            |
|                                                  |           |            |
| ESC                                              | Help      |            |

 *6 Konfiguracja → Wyjścia → Przekaźnik → Przekaźnik x → Zdalnie sterowany*

<span id="page-14-0"></span>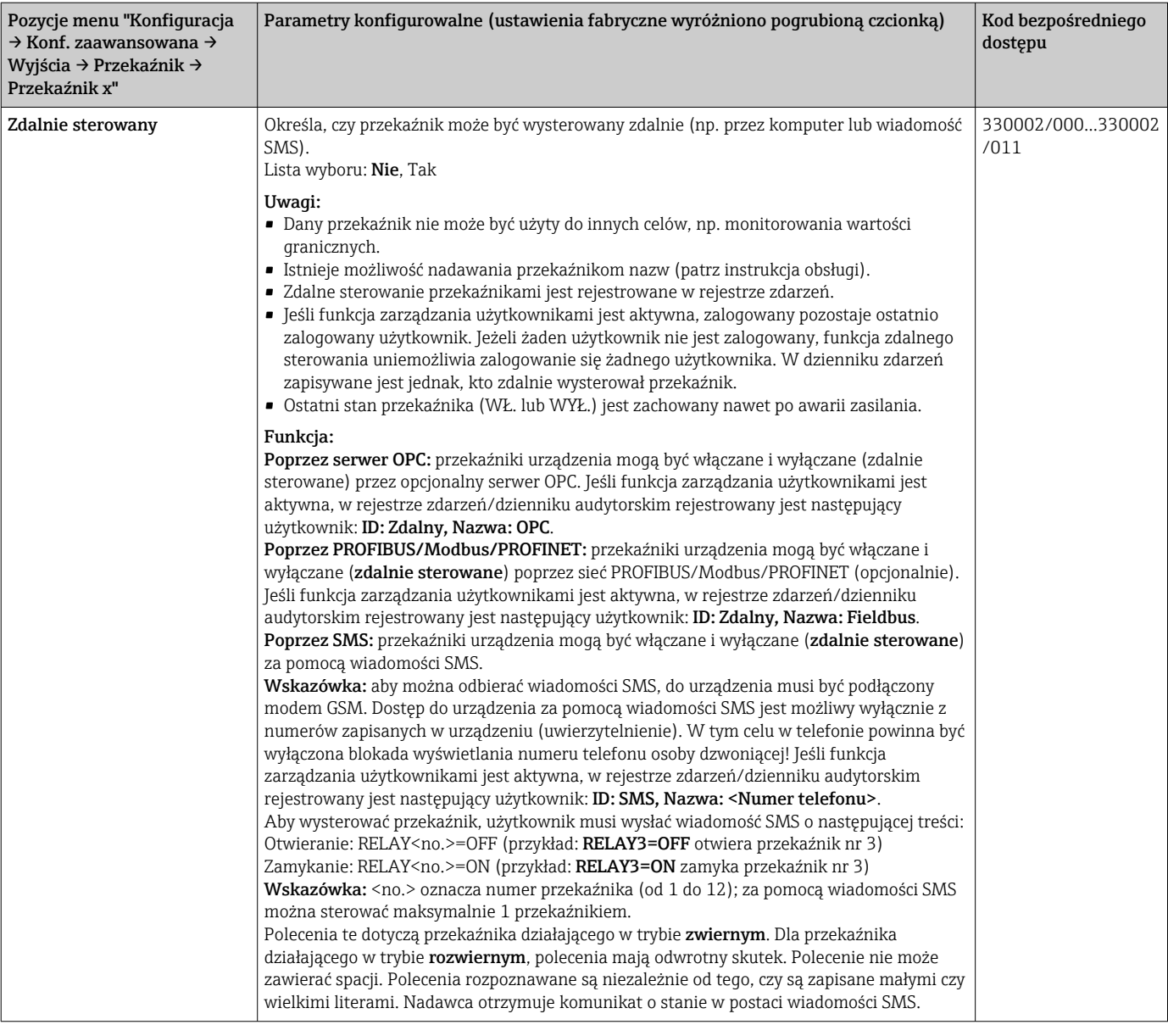

Zmienione ustawienia zaczynają obowiązywać dopiero po powrocie do trybu wyświetlania wskazań wartości mierzonych (grup wskazań) po parametryzacji. Zamknąć menu obsługi, naciskając kilkakrotnie opcję Powrót.

## 2.6 Korzystanie podczas pracy

### 2.6.1 Wiadomości tekstowe w razie alarmu

W razie wystąpienia alarmu, dla każdego alarmu do wybranych odbiorców wysyłana jest indywidualna wiadomość o następującej treści:

- Data/godzina (w formacie skonfigurowanym w urządzeniu);
- Wprowadzona nazwa urządzenia <oznaczenie punktu pomiarowego>;
- Niepowtarzalny, 10-znakowy identyfikator wiadomości wygenerowany przez urządzenie (tylko w przypadku wiadomości SMS, jeżeli funkcja Potwierdzanie wiadomości) jest aktywna
- Tekst wiadomości, w zależności od tego, co wywołało wysłanie wiadomości:

<span id="page-15-0"></span>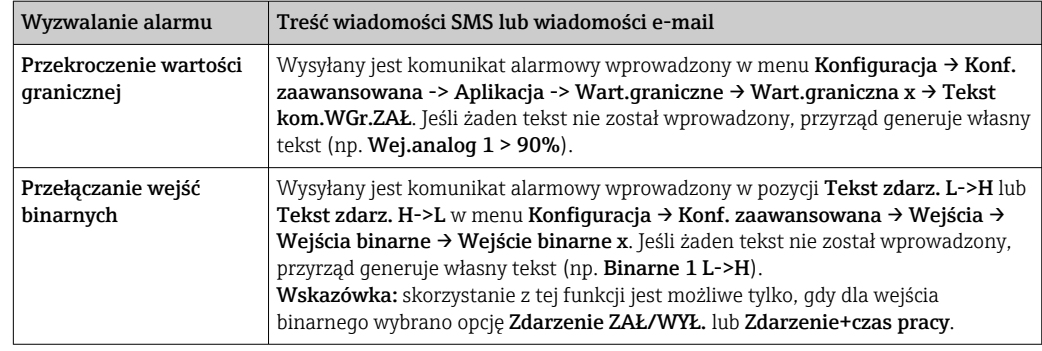

Przykład pełnego komunikatu alarmowego: 27.02.2015 15:23:16 <nazwa urządzenia> Wej.analog 5 > 50.0%

### 2.6.2 Przykład przekazywania komunikatów telealarmu / wiadomości SMS

Procedura aktywacji funkcji przekazywania telealarmów:

- 1. Aktywować funkcję telealarmu w menu Konfiguracja → Konf. zaawansowana → Aplikacja → Tele Alarm → Ogólne.
- 2. Wprowadzić odpowiednie ustawienia w menu Konfiguracja → Konf. zaawansowana → Aplikacja → Tele Alarm → Ogólne → Konfig. SMS: Wybrać opcję Tak dla opcji potwierdzania wiadomości i skonfigurować "Przekr.czas.potwierdzenia" (np. 10 minut).
- 3. Wprowadzić co najmniej dwa numery telefonów w menu Konfiguracja → Konf. zaawansowana → Aplikacja → Tele Alarm → Ogólne -> Numery telefonów.
- 4. Wprowadzić odpowiednie ustawienia w menu Konfiguracja → Konf. zaawansowana → Aplikacja → Tele Alarm → Alarm x: Wyślij do wszystkich odb.: Nie
- 5. Odbiorca x: "telefon komórkowy".
- Należy ustawić co najmniej 2 odbiorców.  $| \cdot |$

Procedura na wypadek alarmu:

- Urządzenie wysyła wiadomość SMS do pierwszego odbiorcy (np. Odbiorcy 1).
- Jeżeli odbiorca nie potwierdzi odbioru wiadomości w wyznaczonym czasie (Przekr.czas.potwierdzenia, np. w ciągu 10 minut), jest ona wysyłana do następnego odbiorcy (np. Odbiorcy 2) (=przekazywanie).
- Jeżeli odbiorca ten potwierdzi odbiór wiadomości w wyznaczonym czasie (Przekr.czas.potwierdzenia, np. w ciągu 10 minut), komunikat telealarmu zostanie zakończony.
- Jeżeli drugi odbiorca również nie potwierdzi odbioru wiadomości w wyznaczonym czasie , urządzenie prześle wiadomość do kolejnego odbiorcy. Jeżeli nie skonfigurowano więcej odbiorców, urządzenie wyświetla komunikat o błędzie, w rejestrze zdarzeń wprowadzany jest odpowiedni zapis i załączany jest przekaźnik, jeżeli wybrano stosowną opcję w menu Konfiguracja → Konf. zaawansowana → Aplikacja → Tele Alarm → Ogólne → W razie błędu:.

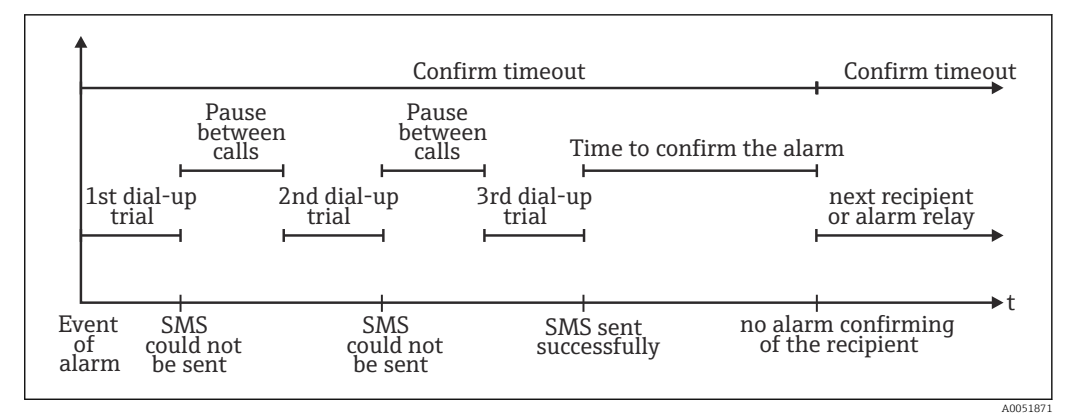

 *7 Procedura na wypadek alarmu: wysyłanie i potwierdzanie telealarmów za pomocą wiadomości SMS*

#### NOTYFIKACJA

Aby móc potwierdzić odbiór wiadomości SMS, odbiorca musi wysłać z powrotem do urządzenia niepowtarzalny identyfikator otrzymany w wiadomości SMS. Można to zrobić na dwa sposoby (w zależności od modelu telefonu):

- ‣ Wybrać opcję Odpowiedz i ręcznie wprowadzić identyfikator (np. ID=12345678) w wiadomości SMS,
- ‣ Wybrać opcję Prześlij dalej i wybrać numer telefonu z książki adresowej.

Dopiero wtedy, gdy do urządzenia zostanie odesłany poprawny identyfikator, SMS zostanie uznany za wysłany pomyślnie.

W razie wystąpienia kilku zdarzeń w tym samym czasie, komunikaty przesyłane są jeden po drugim. Może to spowodować opóźnienie w dostarczeniu komunikatu (nie w czasie rzeczywistym).

### 2.6.3 Odczyt wartości za pomocą telefonu komórkowego / wiadomości tekstowej

Wiadomość SMS może posłużyć do odczytu wartości chwilowych poszczególnych kanałów i grup, jak również analiz.

Wiadomość jest zawsze w języku angielskim.

<span id="page-16-0"></span>Engine Color (and the main of the main of the main origin of the main of the main of the main of the main of the main of the main of the main original control of the main original control of the main original Eq. 37 and Aby można było odebrać wiadomość SMS, do urządzenia musi być podłączony modem GSM. Dostęp do urządzenia za pomocą wiadomości SMS jest możliwy wyłącznie z numerów zapisanych w urządzeniu (uwierzytelnienie). W tym celu w telefonie powinna być wyłączona blokada wyświetlania numeru telefonu osoby dzwoniącej! Jeśli funkcja zarządzania użytkownikami jest aktywna, w rejestrze zdarzeń/dzienniku audytorskim rejestrowany jest następujący użytkownik: ID: SMS, Nazwa: <Numer telefonu>.

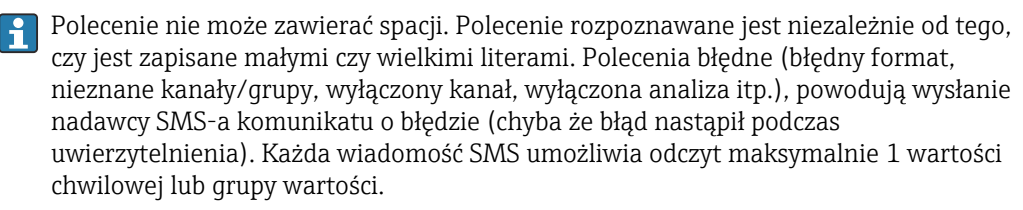

Odczyt wartości chwilowych i analiz dla poszczególnych kanałów

Aby dokonać odczytu wartości za pomocą wiadomości SMS, należy wysłać następującą wiadomość:

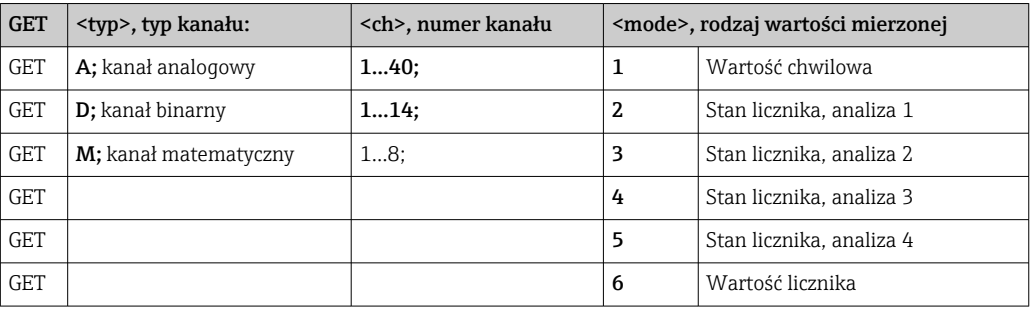

#### Przykład:

SMS o treści: GETA;8;1 umożliwia odczyt wartości chwilowej dla kanału analogowego 8. SMS o treści: GETM;1;6 umożliwia odczyt wartości licznika dla analizy 1 z kanału matematycznego 1.

#### Struktura odpowiedzi SMS:

Jeżeli brak błędu:

<data/godzina>

<oznaczenie punktu pomiarowego> (nazwa urządzenia)

<nazwa kanału> = <wartość> <wym> I(<typ licznika>)I

W przypadku błędu <data/godzina>

<oznaczenie punktu pomiarowego> (nazwa urządzenia) komunikat błędu

#### Przykład odpowiedzi SMS:

05.10.2015 15:08:00 <oznaczenie punktu pomiarowego> (nazwa urządzenia)  $tank1 = 20 m$ 

#### Objaśnienie:

<data/godzina> = czas, w którym zmierzono wartości chwilowe (w formacie ustawionym w urządzeniu) <nazwa kanału> = identyfikator kanału

<wartość> = wartość mierzona

<wym> = jednostka/wymiar

<typ licznika> = rodzaj analizy (opcjonalnie, tj. tylko odczyt liczników)

#### Odczyt wartości w grupie

Aby dokonać odczytu wartości chwilowych grupy za pomocą wiadomości SMS, należy wysłać następującą wiadomość:

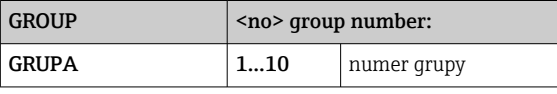

Każda wiadomość SMS umożliwia odczyt wartości dla maksymalnie jednej grupy. Zwracane są wskazania wartości mierzonych (wartość chwilowa/licznik) dla danej grupy.

Przypadek specjalny: jeżeli wartość mierzona jest wyświetlana naprzemiennie (tj. na wyświetlaczu wyświetlana jest wartość chwilowa naprzemiennie z wartością licznika), przesyłana jest tylko wartość chwilowa.

Wiadomość SMS może mieć nie więcej niż 160 znaków. Odpowiedź dłuższa jest dzielona na kilka wiadomości SMS.

#### Struktura odpowiedzi:

Jeżeli brak błędu: <data/godzina> <nazwa urządzenia> <span id="page-18-0"></span><nazwa grupy> Dla każdego kanału w grupie: <no> = <wartość> <wym> W przypadku błędu <data/godzina>: komunikat błędu Objaśnienie:

 $\langle$ no $\rangle$  = kanał w grupie (1...8) <wartość> = wartość mierzona <wym> = jednostka/wymiar

### 2.6.4 Rejestr zdarzeń / dziennik audytorski

Rejestr zdarzeń można wyświetlić podczas pracy, w oknie wskazań wartości mierzonych, naciskając przycisk programowalny 1 (programowany przez użytkownika) lub wybierając Menu główne → Diagnostyka → Rejestr zdarzeń:

| <b>Event logbook</b><br>02.03.2015 08:43:19             |                     |
|---------------------------------------------------------|---------------------|
| OIPower on                                              | 02.03.2015 08:40:24 |
| (기Power off                                             | 27.02.2015 14:39:46 |
| ✔ 010000-000 Sprache/Language: English                  | 27.02.2015 13:50:39 |
| $\bigcup$ 330002-000 Ferngesteuert: Ja                  | 27.02.2015 13:49:09 |
| $\mathcal{F}$  010000-000 Sprache/Language: Deutsch     | 27.02.2015 13:49:02 |
| $\blacktriangleright$ 330002-011 Remote controlled: Yes | 27.02.2015 13:48:21 |
| $\vert$ 510203-001 Recipient 1: E-mail                  | 27.02.2015 13:32:06 |
| $\blacktriangleright$ 510200-001 Trigger: Limit 1       | 27.02.2015 13:31:59 |
| $\bigvee$ 510208-000 Recipient 3 selected: 8000187@1    | 27.02.2015 13:31:31 |
| $\mathcal{F}$ 510207-000 Recipient 3: Cellular phone    | 27.02.2015 13:31:28 |
| $\mathcal{F}$  010000-000 Sprache/Language: English     | 27.02.2015 13:23:02 |
| $\mathcal{F}$ Auswertung zurückgesetzt!                 | 27.02.2015 13:22:15 |
| ▶ Search more recent events                             |                     |
| Dearch older events                                     |                     |
| X Back                                                  |                     |

 *8 Rejestr zdarzeń / dziennik audytorski*

Mogą być w nim wyświetlane następujące zdarzenia:

- Wysłane wiadomości i błędy dostarczenia
- Test funkcji telealarmu
- Zdalne sterowanie przekaźnikami
- Odczyt wartości chwilowych za pomocą wiadomości SMS
- Jeśli funkcja zarządzania użytkownikami jest aktywna, zgoda i odmowa uwierzytelnienia poprzez zdalny dostęp (z nazwami użytkowników)

W tym celu należy wybrać odpowiednią pozycję w rejestrze zdarzeń i nacisnąć przycisk programowalny 3 Szczegóły. Aby powrócić do wyświetlania wartości chwilowych, nacisnąć przycisk programowalny 1 Esc.

### 2.6.5 Statystyka alarmów w analizie sygnału

Podczas pracy można wyświetlić analizę sygnału wraz ze statystyką alarmów na ekranie wskazań wartości mierzonej, wybierając Menu główne → Obsługa → Analiza sygnału:

A0051863

<span id="page-19-0"></span>

| Intermediate analysis | 02.03.2015 09:10:01                                |  |
|-----------------------|----------------------------------------------------|--|
|                       | 02.03.2015 09:10:00  02.03.2015 09:10:01 (0h00:02) |  |
| Channel 1             |                                                    |  |
| Min                   | : 38,3 % (02.03.2015 09:10:00)                     |  |
| Max                   | : 38,3 % (02.03.2015 09:10:00)                     |  |
| Average               | $: 38.3 \%$                                        |  |
| Channel 2             |                                                    |  |
| Min                   | : 13,1 % (02.03.2015 09:10:00)                     |  |
| Max                   | : 13,1 % (02.03.2015 09:10:00)                     |  |
| Average               | : 13,1 $%$                                         |  |
| Quantity              | : $17.1 \text{ m}^3$                               |  |
| Total quantity        | : 3976.0 $m3$                                      |  |
| Channel 3             |                                                    |  |
| Min                   | : $109.9 °C$ (02.03.2015 09:10:00)                 |  |
| Max                   | : $109.9 °C$ (02.03.2015 09:10:00)                 |  |
| Average               | : $109.9 °C$                                       |  |
| Limit 1               |                                                    |  |
|                       |                                                    |  |
| <b>ESC</b>            | Screenshot                                         |  |

 *9 Analiza sygnału ze statystyką alarmów*

Oprócz wybranej analizy sygnału, wyświetlane są tu statystyki alarmów (patrz instrukcja obsługi).

Aby powrócić do wyświetlania wartości chwilowych, nacisnąć przycisk programowalny 1 Esc.

### Statystykę alarmów można wyzerować, wybierając Konfiguracja → Aplikacja → Analiza sygnału → Zerowanie.

Dane statystyk alarmów mogą być również wyświetlane (w tabeli wartości mierzonych), drukowane i eksportowane za pomocą oprogramowania zainstalowanego na komputerze.

### 2.6.6 Sprawdzanie/wyświetlanie jakości sygnału

Urządzenie sprawdza jakość odbioru (moc sygnału) podłączonych bezprzewodowych modemów GSM i pokazuje aktualnego dostawcę, z usług którego korzysta aktualne połączenie poprzez sieć GSM. Te informacje wyświetlane są w menu **Menu główne →** Diagnostyka → Terminal GSM.

Ta funkcja jest dostępna tylko wtedy, gdy podłączony jest modem GSM obsługujący H odpowiednie polecenia.

### 2.6.7 Status telealarmu

Urządzenie wyświetla informacje na temat statusu poszczególnych alarmów. Te informacje wyświetlane są w menu Menu główne → Diagnostyka→ Status telealarm.

Ta funkcja jest dostępna tylko wtedy, gdy funkcja telealarmu została aktywowana w menu Konfiguracja → Aplikacja → Tele Alarm i wykonano pełną parametryzację.

### 2.6.8 Funkcja testowania przekaźników zdalnie sterowanych

Przekaźniki, dla których włączono funkcję zdalnego sterowania, można włączyć ręcznie za pomocą następującej funkcji: Menu główne → Diagnostyka → Symulacja → Przekaźnik. Wybrać odpowiedni przekaźnik i zmienić status (Otwarty/Zwarty).

Zmiana statusu jest zapisywana w rejestrze zdarzeń. Jeśli funkcja zarządzania użytkownikami jest aktywna, użytkownikowi należy nadać odpowiednie uprawnienia (patrz instrukcja obsługi).

### <span id="page-20-0"></span>2.6.9 Funkcja testowania wysyłania wiadomości tekstowej / wiadomości e-mail

Do testowania alarmu (wysyłania wiadomości SMS/ wiadomości e-mail) służy następująca funkcja: Menu główne → Diagnostyka → Symulacja → Testowanie telealarmu

Wybrać jeden z ustawionych alarmów. Urządzenie wysyła wiadomość (SMS lub e-mail, w zależności od ustawień) do WSZYSTKICH ustawionych odbiorców (test nie uwzględnia potwierdzania). Tekst wiadomości alarmowej jest neutralny (alarm <x>: test), aby odbiorcy wiedzieli, że jest to test. Test jest również rejestrowany w rejestrze zdarzeń.

## 3 Komunikaty błędów, wykrywanie i usuwanie usterek

Urządzenie informuje użytkownika o błędach i błędnie wprowadzonych wartościach za pomocą wyświetlanych na ekranie komunikatów tekstowych. Kod błędu jest wyświetlany w trybie wyświetlania wskazań wartości mierzonych w prawym górnym rogu ekranu.

### Wersja z pokrętłem nawigatora i portami na panelu czołowym:

Dodatkowo, czerwona kontrolka LED sygnalizuje uszkodzenia lub pulsuje w przypadku ostrzeżeń lub gdy konieczna jest konserwacja przyrządu.

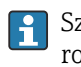

Szczegółowa lista komunikatów błędów wraz z odpowiednimi instrukcjami rozwiązywania problemów znajduje się w rozdziale Diagnostyka i usuwanie usterek instrukcji obsługi.

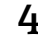

## 4 Dane techniczne

Dane techniczne tej wersji przyrządu podano w instrukcji obsługi.E

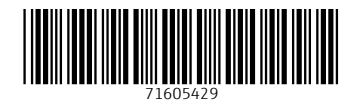

www.addresses.endress.com

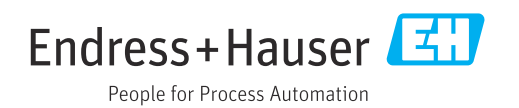